## **Установка ПО и драйвера:**

Для работы программатора необходимо установить драйвер (в зависимости от операционной системы) и программное обеспечение USBDM\_4\_10\_4\_Win. **После установки можно подключать программатор**, после чего операционная система найдет установленные драйвера для него.

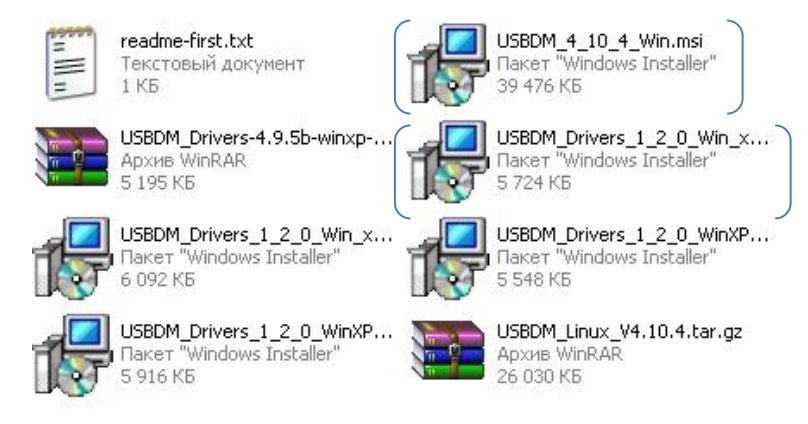

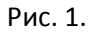

На рисунке 1 представлены дистрибутивы для установки. Рамками выделено программное обеспечение и драйвер (win32).

После установки пакета программного обеспечения будет многообразие утилит для прошивки всех контроллеров, которые поддерживает данный программатор. Для прошивки контроллера адаптера понадобится «HCS08 Programmer», представлено на рис. 2.

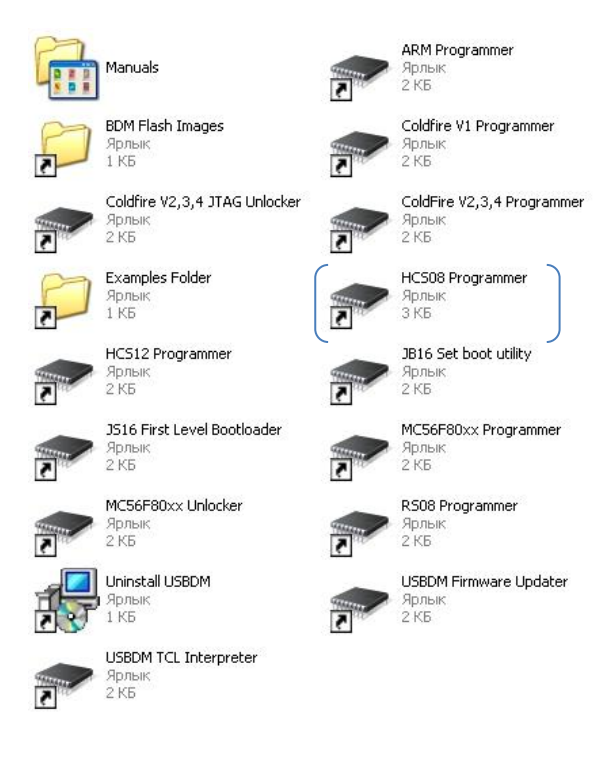

Рис. 2.

**Распиновка:**

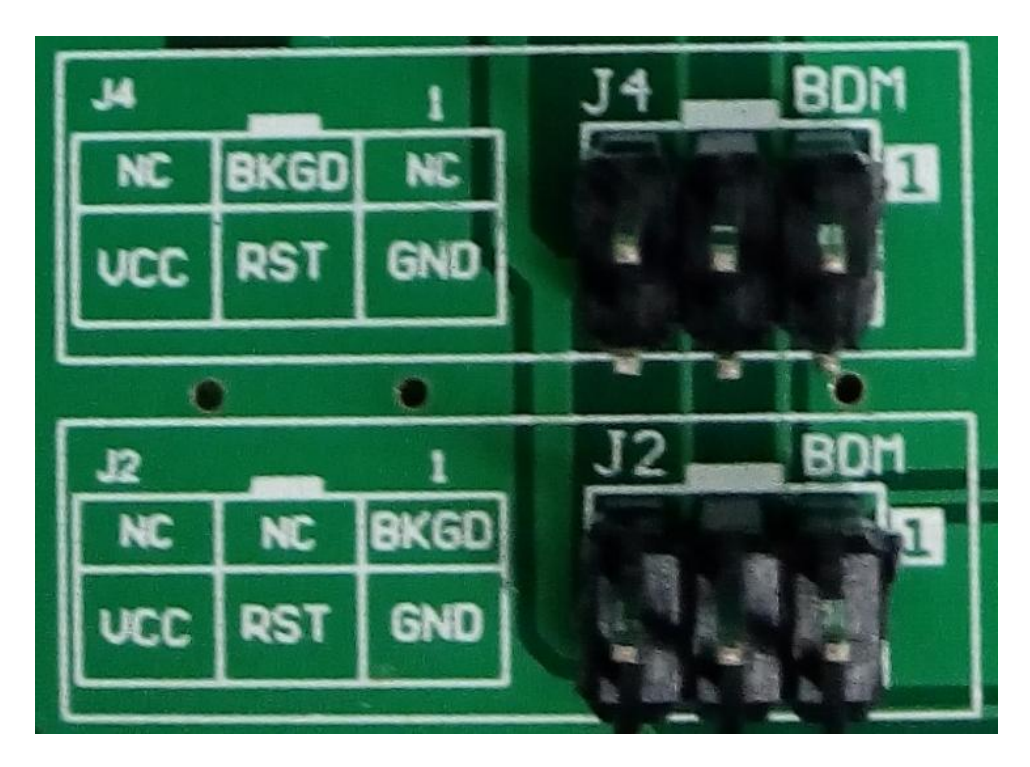

Рис. 3. Распиновка программатора.

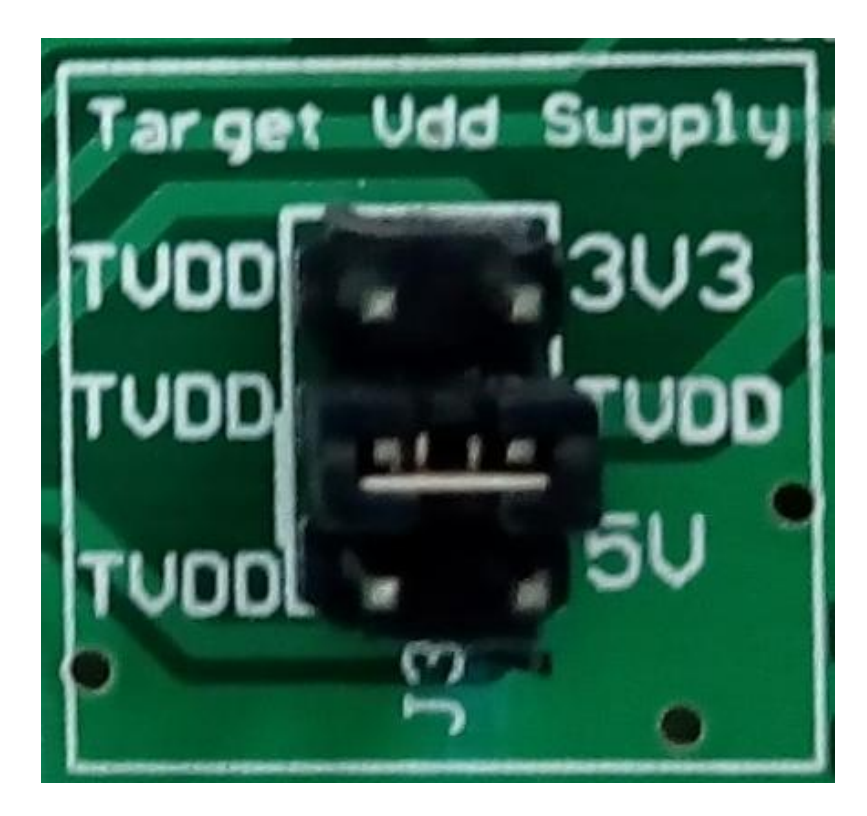

Рис. 4. Установка уровня питания (3В, автоматически, 5В).

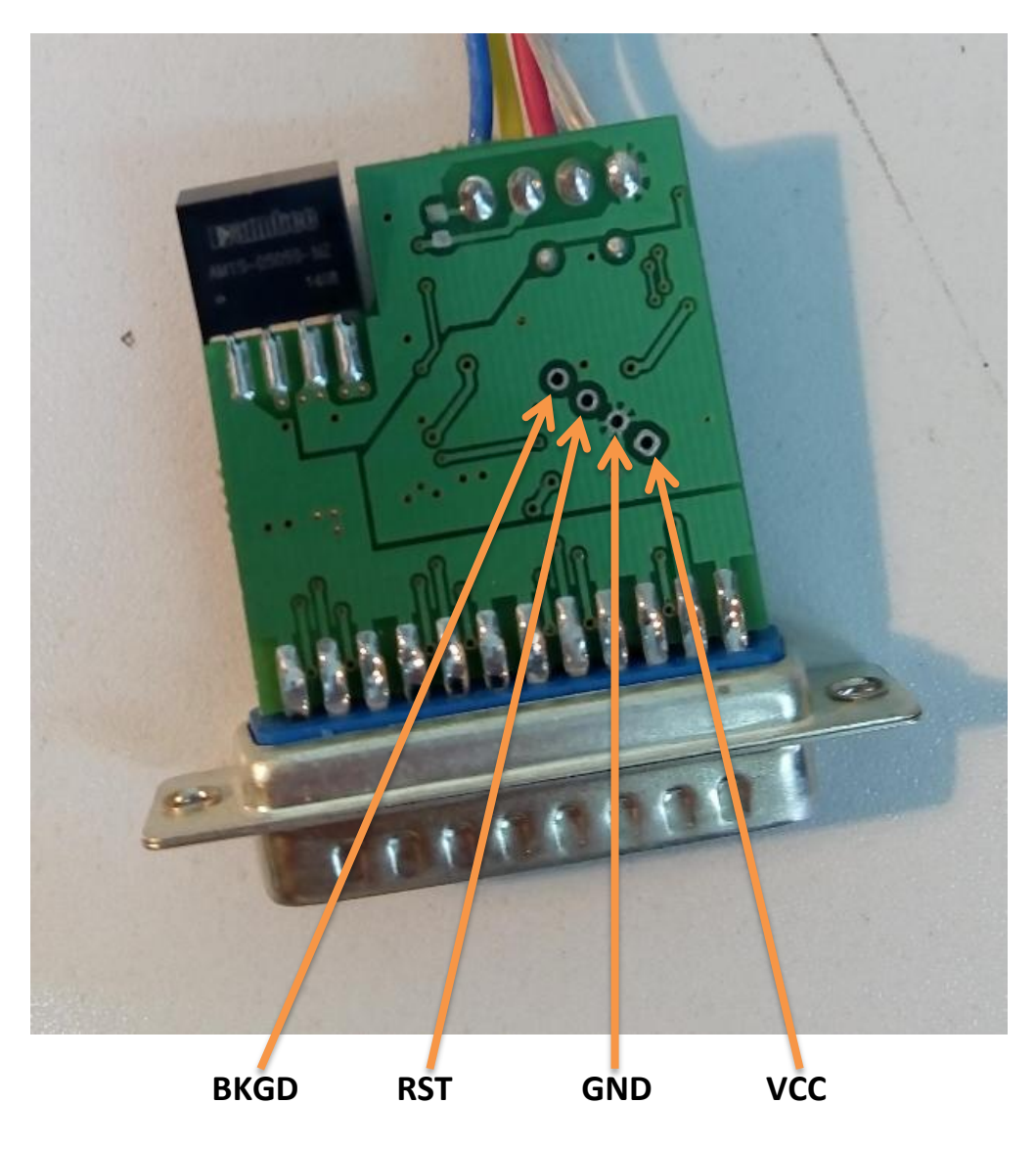

Рис. 5. Распиновка адаптера.

Для прошивки необходимо соединить соответствующие пины программатора и контроллера (рис. 3, рис. 5), также установить уровень питания в автоматический, либо 5 вольт (джампер в среднее положение, как показано на рис. 4), также подать питание на адаптер (запитать от БЛ-70). Если все сделано верно, диод «PWR» на программаторе засветится ярко. Если соединения с контроллером нет, то бледно.

## **Интерфейс программы:**

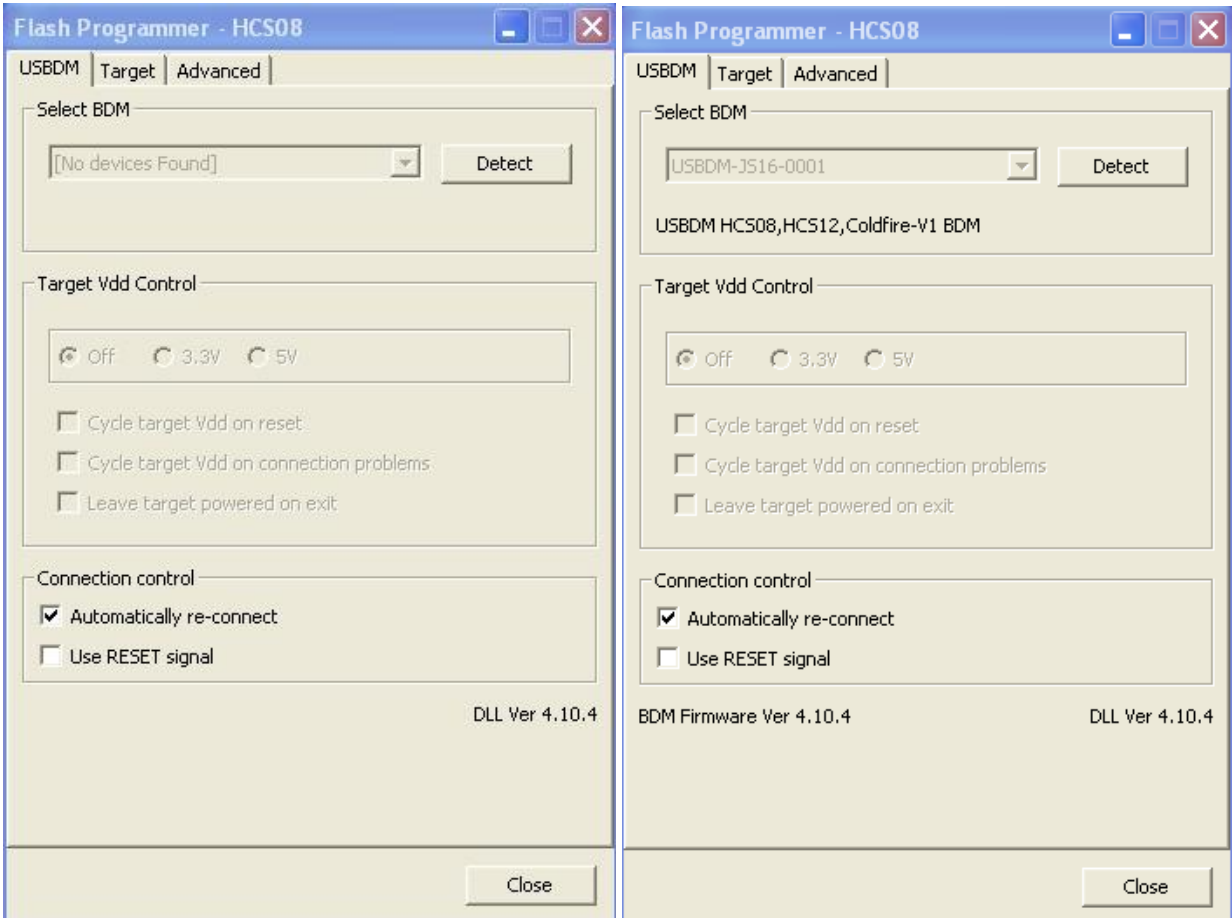

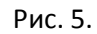

Если программатор определился в диспетчере устройств, но по каким – то причинам программа его «не видит», то при нажатии на кнопку «Detect» его название должно появиться в поле «Select BDM». Затем в поле «Target Vdd Control» нужно выбрать питание для процессора, согласно его технической документации. В данном случае 5 вольт. Если это поле заблокировано, значит ничего выбирать не нужно, все произойдет автоматически, но на всякий случай нужно убедится, что джампер стоит в положения «авто».

Далее нужно перейти на вкладку «Target», там выбрать чип «MC9S08AC16», либо нажать на кнопку «Detect Chip», нужный контроллер выберется из списка автоматически (Рис. 6).

Потом нужно выбрать файл прошивки адаптера кнопкой «Load Hex files», после чего нажать кнопку «Program Flash», появится окно, отображающее процесс прошивки.

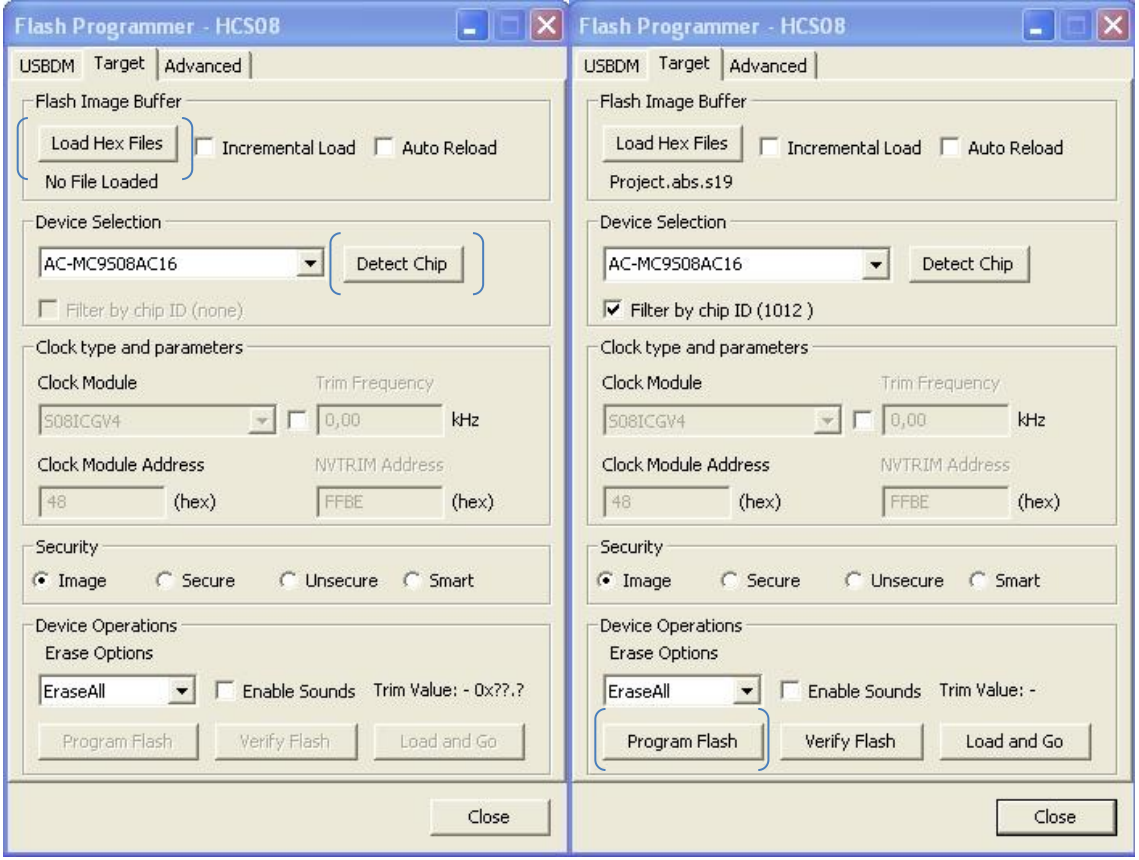

Рис. 6.